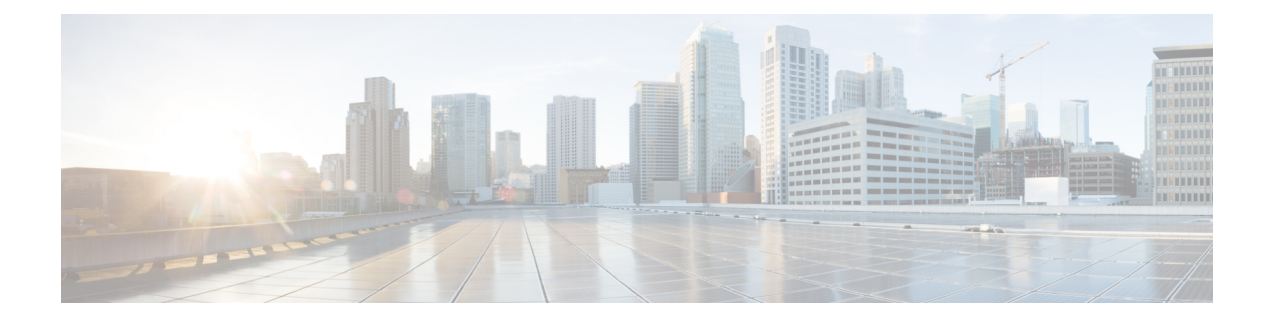

# ゲスト **VM** での **VIX** スクリプトの実行

この章は、次の項で構成されています。

- Cisco UCS Director での VIX [スクリプトの実行](#page-0-0), 1 ページ
- [ゲスト操作](#page-1-0) API のサポート, 2 ページ
- [出力表示オプションを有効化した例](#page-1-1), 2 ページ
- [出力表示オプションを無効化した例](#page-8-0), 9 ページ
- ゲスト操作 API [オプションが有効化されている例](#page-12-0), 13 ページ
- REST API を使用した VIX [スクリプトの実行](#page-16-0), 17 ページ

### <span id="page-0-0"></span>**Cisco UCS Director** での **VIX** スクリプトの実行

VIX スクリプトは、ゲスト VM で Linux コマンドや Windows コマンドを実行します。Cisco UCS Director には、VIX スクリプト実行用に以下のような方法が用意されています。

- VIX スクリプトの実行タスクは、ゲスト OS 上で Linux または Windows コマンドを実行する ために使用します。
- •userAPIExecuteVIXScript API (JSONベース) およびEXECUTE\_VIX\_SCRIPT API (XMLベー ス)

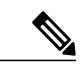

(注) ただし、REST API には、以下の制限事項があります。

- 応答にステータスコードだけが表示されます。応答に有効なコマンドの出力が表示され ません。
- エラー メッセージを表示するには、userAPIExecuteVIXScriptWithOutput コマンドを使用 する必要があります。

## <span id="page-1-0"></span>ゲスト操作 **API** のサポート

VIX API は、VMware vSphere バージョン 6.0 より後の VMware vSphere バージョンでは廃止されて います。VMware vSphere 5.0 以降、VIX API は、VMware vSphere Web サービス SDK に統合されて います。

VIX スクリプトの実行タスクは、ゲスト操作 API(VMware vSphere SDK)を使用するオプション をサポートしています。VMware vSphere SDK を使用して Linux および Windows コマンドを実行 するには、「ゲスト操作 API の呼び出し (Invoke Guest Operation API) 1をオンにします。ゲスト操 作 API オプションを有効にすると、VIX の実行スクリプトでは VIX API を呼び出す代わりに自動 的に最新のゲスト OS API レイヤーが使用されます。

VMware vCenter バージョン 6.5 VIX コマンドは、新しいゲスト操作 API を使用してサポートされ ています。VCenter バージョン 6.5 を使用している場合は、このオプションを選択し、すべての既 存のワークフローを更新する必要があります。

VMware vCenterバージョン6.0 VIXコマンドは、VIX APIとゲスト操作APIの両方の使用をサポー トしています。

(注)

[ゲスト操作 API の呼び出し(Invoke Guest Operation API)] チェック ボックスは、VIX スクリ プトの実行タスク内で使用されるコマンドまたはスクリプトを変更せずに、VIX APIからゲス ト操作 API へのアップグレード パスを指定します。

デフォルトでは、ゲスト操作 API は有効ではありません。VIX API が VMware vSphere の将来のリ リースで廃止されることを示す警告メッセージが SR ログに表示されます。

サービス リクエストのログの詳細を表示できます。

『Cisco UCS Director [Administration](http://www.cisco.com/c/en/us/support/servers-unified-computing/ucs-director/products-maintenance-guides-list.html) Guide』を参照してください。

## <span id="page-1-1"></span>出力表示オプションを有効化した例

VIXスクリプトの実行タスクでは、[出力表示(OutputDisplay)]オプションが使用できます。VIX スクリプトの実行タスクを使用する場合はいつでも、[出力表示 (Output Display) ] オプションを 有効化できます。

VM での Windows コマンドの実行に対して [出力表示(Output Display)] オプションを有効にした 場合、バッチファイルと出力ファイルが **/opt/infra/vix\_temp\_files** ディレクトリに作成されます。 バッチ ファイルには、選択された VM で実行されるコマンドが含まれています。コマンドが VM で実行された後、出力ファイルが作成されます。出力ファイルには、バッチ ファイル実行のス テータス コードが含まれています。

VM での Linuxs コマンドの実行に対して [出力表示(Output Display)] オプションを有効にした場 合、出力ファイルのみ作成されます。出力ファイルには、バッチファイルの実行ステータスコー ドがキャプチャされます。

以下の例に、[出力表示(Output Display)] オプションを有効化した状態で、VIX スクリプトの実 行タスクを使用して Windows VM および Linux VM でコマンドを実行する方法を示します。

#### 単一行の **Windows** コマンドの実行

この例では、[出力表示 (Output Display) ] オプションを有効化した状態で、VIX スクリプトの実 行タスクを使用して単一行の Windows コマンドを実行します。VM での Windows コマンドの実行 に対して [出力表示(Output Display)] オプションを有効にした場合、バッチファイルが作成され ます。バッチ ファイルには、選択された VM で実行されるコマンドが含まれています。出力ファ イルには、バッチ実行のステータス コードがキャプチャされます。

UCS Director アプライアンスで利用可能な VIX スクリプトの実行タスクに、以下の情報を入力し ます。

- **1** VIX スクリプトを実行する VM を選択します。
- **2** VM の管理者クレデンシャルを入力します。
- **3** [スクリプト(Script)] フィールドに、以下のサンプル Windows コマンドを入力します。 C:\\WINDOWS\\system32\\cmd.exe mkdir C:\\test Dir 9867
- **4** [出力表示 (Output Display) ] をオンにします。

タスクの実行後、ログに以下の情報が表示されます。

Service Request ID: 536 Mar 21, 2016 10:03:00 UTC Request Submitted Mar 21, 2016 10:03:03 UTC Executing workflow item number 1 Mar 21, 2016 10:03:03 UTC Completed workflow item number 0, with status completed Mar 21, 2016 10:03:09 UTC Executing workflow item number 2 Mar 21, 2016 10:03:00 UTC Trigger context executeWorkflowStep called Mar 21, 2016 10:03:09 UTC Executing custom action vix script (Execute VIX Script) Mar 21, 2016 10:03:09 UTC Executing custom action vix script (Execute VIX Script) Mar 21, 2016 10:03:09 UTC VIX API will be deprecated in future release. Mar 21, 2016 10:03:13 UTC [VIXActionHandler] - account details VMName : Win 2k12 , Host: 172.31.234.46, OS Type: microsoft windows server 2012 (64-bit), ExitCode :0 Mar 21, 2016 10:03:13 UTC Task#1 (vix script (Execute VIX Script)) completed successfully in 3 seconds Mar 21, 2016 10:03:13 UTC Input/Output values for Task#1 (vix\_script (Execute VIX Script)): Mar 21, 2016 10:03:13 UTC [Local Input: Select VM = 3312) Mar 21, 2016 10:03:13 UTC [Local Input: Credential type = Login] Mar 21, 2016 10:03:13 UTC [Local Input: Login = administrator] Mar 21, 2016 10:03:13 UTC [Local Input: Password = "masked-value") Mar 21, 2016 10:03:13 UTC [Local Input: Script - C:\\WINDOWS\\system32\\cmd.exe mkdir C:\\test Dir 9867]

Mar 21, 2016 10:03:13 UTC [Local Input: Undo Script = ] Mar 21, 2016 10:03:13 UTC (Local Input: Error Codes = ] Mar 21, 2016 10:03:13 UTC [Local Input: Output display = true] **Mar 21, 2016 10:03:13 UTC (Output: EXIT\_STATUS\_CODE = 0]** Mar 21, 2016 10:03:13 UTC (Output: ERROR STATUS MESSAGE =  $]$ Mar 21, 2016 10:03:13 UTC Completed workflow item number 1, with status completed ログに表示されているように、スクリプトはタスクが正常に実行されたことを意味するステータ ス コード0を返します。 バッチ ファイルは次の場所に作成されます。 /opt/infra/vix\_temp\_files/vixbatch-03\_21\_2016\_10\_03\_09\_835.bat バッチ ファイルの内容は、以下のとおりです。 @echo off mkdir C:\\test\_Dir\_9867 echo status code: %ERRORLEVEL% 出力ファイルは次の場所に作成されます。

/opt/infra/vix\_temp\_files/vixoutput-03\_21\_2016\_10\_03\_09\_835.txt 出力ファイルの内容は、以下のとおりです。

status code: 0

#### 複数行の **Windows** コマンドの実行

この例では、[出力表示(Output Display)] オプションを有効化した状態で、VIX スクリプトの実 行タスクを使用して複数行の Windows コマンドを実行します。VM での Windows コマンドの実行 に対して[出力表示 (Output Display) ]オプションを有効にした場合、バッチファイルが作成され ます。バッチ ファイルには、選択された VM で実行されるコマンドが含まれています。出力ファ イルには、バッチ ファイルの実行ステータス コードがキャプチャされます。

UCS Director アプライアンスで利用可能な VIX スクリプトの実行タスクに、以下の情報を入力し ます。

- **1** VIX スクリプトを実行する VM を選択します。
- **2** VM の管理者クレデンシャルを入力します。
- **3** [スクリプト(Script)] フィールドに、以下のサンプル Windows コマンドを入力します。 C:\\Windows\\system32\\cmd.exe echo 1sttt file > c:\\One1.txt && echo 2nddd file > c:\\Three.txt

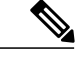

(注) 複数行コマンドには && を使用します。複数行コマンドで & はサポートされていません。

4 [出力表示 (Output Display) 1をオンにします。

タスクの実行後、SR ログに以下の情報が表示されます。 Apr 06, 2016 12:06:00 UTC Request Submitted Apr 06, 2016 12:06:03 UTC Executing workflow item number 1 Apr 06, 2016 12:06:03 UTC Completed workflow item number 0, with status completed Apr 06, 2016 12:06:09 UTC Executing workflow item number 2 Apr 06, 2016 12:06:00 UTC Trigger context executeWorkflowStep called Apr 06, 2016 12:06:09 UTC Executing custom action VIX2008 (Execute VIX Script) Apr 06, 2016 12:06:09 UTC Executing custom action VIX2008 (Execute VIX Script) Apr 06, 2016 12:06:09 UTC VIX API will be deprecated in future release. Apr 06, 2016 12:06:13 UTC [VIXActionHandler] - account details VMName : vm-DEF-SR119 , Host: 172.31.234.85, OS Type: microsoft windows server 2012 (64-bit), ExitCode :0 Apr 06, 2016 12:06:13 UTC Task#1 (vix script (Execute VIX Script)) completed successfully in 3 seconds Apr 06, 2016 12:06:13 UTC Input/Output values for Task#1 (vix script (Execute VIX Script)): Apr 06, 2016 12:06:13 UTC [Local Input: Select VM = 392) Apr 06, 2016 12:06:13 UTC [Local Input: Credential type = Login] Apr 06, 2016 12:06:13 UTC [Local Input: Login = administrator] Apr 06, 2016 12:06:13 UTC [Local Input: Password = "masked-value") Apr 06, 2016 12:06:13 UTC [Local Input: Script - C:\\WINDOWS\\system32\\cmd.exe /c fsutil file x.txt | echo.hi > C:\\util.txt] Apr 06, 2016 12:06:13 UTC [Local Input: Undo Script = ] Apr 06, 2016 12:06:13 UTC (Local Input: Error Codes = ] Apr  $06$ , 2016 12:06:13 UTC [Local Input: Output display = true] **Apr 06, 2016 12:06:13 UTC (Output: EXIT\_STATUS\_CODE = 0]** Apr 06, 2016 12:06:13 UTC (Output: ERROR STATUS MESSAGE =  $]$ Apr 06, 2016 12:06:13 UTC Completed workflow item number 1, with status completed Apr 06, 2016 12:06:13 UTC Completed workflow item number 3 Apr 06, 2016 12:06:13 UTC Completed workflow item number 2, with status completed ログに表示されているように、スクリプトはタスクが正常に実行されたことを意味するステータ ス コード 0 を返します。 バッチ ファイルは次の場所に作成されます。 /opt/infra/vix\_temp\_files/vixbatch-04\_07\_2016\_02\_01\_34\_231.bat バッチ ファイルの内容は、以下のとおりです。

@echo off echo 1sttt file > c:\\One1.txt && echo 2nddd file > c:\\Three.txt echo status code: %ERRORLEVEL%

```
出力ファイルは次の場所に作成されます。
```
/opt/infra/vix\_temp\_files/vixoutput-04\_07\_2016\_02\_01\_34\_231.txt

```
出力ファイルの内容は、以下のとおりです。
```
status code: 0

### エラー コードを指定した **Windows** コマンドの実行

この例では、[出力表示(Output Display)] オプションを有効化した状態で、エラー コードを指定 し、VIX スクリプトの実行タスクを使用して単一行の Windows コマンドを実行します。VM での Windows コマンドの実行に対して [出力表示 (Output Display) ] オプションを有効にした場合、 バッチファイルが作成されます。バッチ ファイルには、選択された VM で実行されるコマンドが 含まれています。出力ファイルには、バッチファイルの実行ステータスコードがキャプチャされ ます。

UCS Director アプライアンスで利用可能な VIX スクリプトの実行タスクに、以下の情報を入力し ます。

- **1** VIX スクリプトを実行する VM を選択します。
- **2** VM の管理者クレデンシャルを入力します。
- **3** [スクリプト(Script)] フィールドに、以下の無効な Windows コマンドを入力します。 C:\\WINDOWS\\system32\\cmd.exe mkkdir C:\\test error code
- **4** [エラー コード(Error Codes)] フィールドに 9009 と入力します。
- **5** [出力表示 (Output Display) ] をオンにします。

ユーザが無効なコマンドを渡し、エラー コード(9009)を指定すると、タスクによってユーザの 入力したエラー コードが確認され、タスクが失敗します。

```
Service Request ID: 486
Apr 21, 2016 09:05:00 UTC Request Submitted
Apr 21, 2016 09:05:03 UTC Executing workflow item number 1
Apr 21, 2016 09:05:03 UTC Completed workflow item number 0, with status completed
Apr 21, 2016 09:05:09 UTC Executing workflow item number 2
Apr 21, 2016 09:05:00 UTC Trigger context executeWorkflowStep called
Apr 21, 2016 09:05:09 UTC Executing custom action vix_script (Execute VIX Script)
Apr 21, 2016 09:05:09 UTC Executing custom action vix_script (Execute VIX Script)
Apr 21, 2016 09:05:09 UTC VIX API will be deprecated in future release.
Apr 21, 2016 09:05:13 UTC [VIXActionHandler] - account details VMName : Win 2k12 , Host:
172.31.234.46, OS Type: microsoft windows server 2012 (64-bit), ExitCode :0
Apr 21, 2016 09:05:13 UTC Action Execute VIX Script: Task failed with Error Code: 9009 and
status message: "mkkdir"
not recognized as an internal or external command, operable program or batch file
Apr 21, 2016 09:05:13 UTC Task: (vix_script (Execute VIX Script) failed with error - Task
```
**failed with Error Code: 9009 and status message: 'mkkdir' not recognized as an internal or external command, operable program or batch file. , selectedContext=<None> Apr 21, 2016 09:05:13 UTC Task#1 (vix\_script (Execute VIX Script)) failed after 6 seconds** Apr 21, 2016 09:05:13 UTC Input/Output values for Task#1 (vix script (Execute VIX Script)): Apr 21, 2016 09:05:13 UTC [Local Input: Select VM = 3312) Apr 21, 2016 09:05:13 UTC [Local Input: Credential type = Login] Apr 21, 2016 09:05:13 UTC [Local Input: Login = administrator] Apr 21, 2016 09:05:13 UTC [Local Input: Password = "masked-value") Apr 21, 2016 09:05:13 UTC [Local Input: Script - C:\\WINDOWS\\system32\\cmd.exe mkdir C:\\test\_error\_code] Apr 21, 2016 09:05:13 UTC [Local Input: Undo Script = ] **Apr 21, 2016 09:05:13 UTC (Local Input: Error Codes = 9009] Apr 21, 2016 09:05:13 UTC [Local Input: Output display = true] Apr 21, 2016 09:05:13 UTC (Output: EXIT\_STATUS\_CODE = 9009] Apr 21, 2016 09:05:13 UTC (Output: ERROR\_STATUS\_MESSAGE = 'mkkdir' not recognized as an internal or external command, operable program or batch file.]**

**Apr 21, 2016 09:05:13 UTC Completed workflow item number 1, with status failed**

ログに表示されているように、スクリプトは[エラーコード(ErrorCode)]フィールドに入力され た値であるステータス コード 9009 を返します。

コマンドが無効であるがエラーコードが入力されていなかった場合、ゲストエラーコードとユー ザ フィールド エラー コードを照合しません。そのため、タスクが成功したと表示されます。以 下のように、タスクによって適切なゲスト エラー コードが返されます。

```
Service Request ID: 523
```
Apr 21, 2016 10:05:00 UTC Request Submitted

Apr 21, 2016 10:05:03 UTC Executing workflow item number 1

Apr 21, 2016 10:05:03 UTC Completed workflow item number 0, with status completed

Apr 21, 2016 10:05:09 UTC Executing workflow item number 2

Apr 21, 2016 10:05:00 UTC Trigger context executeWorkflowStep called

Apr 21, 2016 10:05:09 UTC Executing custom action vix script (Execute VIX Script)

Apr 21, 2016 10:05:09 UTC Executing custom action vix\_script (Execute VIX Script)

Apr 21, 2016 09:05:09 UTC VIX API will be deprecated in future release.

Apr 21, 2016 10:05:13 UTC [VIXActionHandler] - account details VMName : Win 2k12 , Host: 172.31.234.46, OS Type: microsoft windows server 2012 (64-bit), ExitCode :0

**Apr 21, 2016 10:05:13 UTC Task#1 (vix\_script (Execute VIX Script)) completed successfully after 3 seconds**

Apr 21, 2016 10:05:13 UTC Input/Output values for Task#1 (vix script (Execute VIX Script)): Apr 21, 2016 10:05:13 UTC [Local Input: Select VM = 3312) Apr 21, 2016 10:05:13 UTC [Local Input: Credential type = Login]

Apr 21, 2016 10:05:13 UTC [Local Input: Login = administrator] Apr 21, 2016 10:05:13 UTC [Local Input: Password = "masked-value") Apr 21, 2016 10:05:13 UTC [**Local Input: Script - C:\\WINDOWS\\system32\\cmd.exe mkkdir C:\\test\_error\_code**] Apr 21, 2016 10:05:13 UTC [Local Input: Undo Script = ] Apr 21, 2016 10:05:13 UTC (Local Input: Error Codes = ] Apr 21, 2016 10:05:13 UTC [Local Input: Output display = true] **Apr 21, 2016 10:05:13 UTC (Output: EXIT\_STATUS\_CODE = 9009] Apr 21, 2016 10:05:13 UTC (Output: ERROR\_STATUS\_MESSAGE = 'mkkdir' is not recognized as an internal or external command, operable program or batch file.]**

Apr 21, 2016 10:05:13 UTC Completed workflow item number 1, with status completed

#### 単一行の **Linux** コマンドの実行

この例では、[出力表示(Output Display)] オプションを有効化した状態で、VIX スクリプトの実 行タスクを使用して単一行の Linux コマンドを実行します。VM での Linuxs コマンドの実行に対 して [出力表示(Output Display)] オプションを有効にした場合、出力ファイルが作成されます。 出力ファイルには、バッチ実行のステータス コードがキャプチャされます。

UCS Director アプライアンスで利用可能な VIX スクリプトの実行タスクに、以下の情報を入力し ます。

- **1** VIX スクリプトを実行する VM を選択します。
- **2** VM の管理者クレデンシャルを入力します。
- **3** [スクリプト(Script)] フィールドに、以下のサンプル Linux コマンドを入力します。 /bin/mkdir /tmp/testdir
- **4** [出力表示(Output Display)] をオンにします。

タスクの実行後、SR ログに以下の情報が表示されます。

Apr 22, 2016 12:06:00 UTC Request Submitted Apr 22, 2016 12:06:03 UTC Executing workflow item number 1 Apr 22, 2016 12:06:03 UTC Completed workflow item number 0, with status completed Apr 22, 2016 12:06:09 UTC Executing workflow item number 2 Apr 22, 2016 12:06:00 UTC Trigger context executeWorkflowStep called Apr 22, 2016 12:06:09 UTC Executing custom action vix script (Execute VIX Script) Apr 22, 2016 12:06:09 UTC Executing custom action Vix\_script (Execute VIX Script) Apr 22, 2016 12:06:09 UTC VIX API will be deprecated in future release. Apr 22, 2016 12:06:13 UTC [VIXActionHandler] - account details VMName : vm-DEF-SR119 , Host: 172.31.234.85, OS Type: red hat enterprise linux 4(32-bit), ExitCode :0

```
Apr 22, 2016 12:06:13 UTC Task#1 (vix script (Execute VIX Script)) completed successfully
in 4 seconds
Apr 22, 2016 12:06:13 UTC Input/Output values for Task#1 (vix_script (Execute VIX Script)):
Apr 22, 2016 12:06:13 UTC [Local Input: Select VM = 9801)
Apr 22, 2016 12:06:13 UTC [Local Input: Credential type = Login]
Apr 22, 2016 12:06:13 UTC [Local Input: Login = administrator]
Apr 22, 2016 12:06:13 UTC [Local Input: Password = "masked-value")
Apr 22, 2016 12:06:13 UTC [Local Input: Script - /bin/mkdir /tmp/testdir]
Apr 22, 2016 12:06:13 UTC [Local Input: Undo Script = ]
Apr 22, 2016 12:06:13 UTC (Local Input: Error Codes = ]
Apr 22, 2016 12:06:13 UTC [Local Input: Output display = true]
Apr 22, 2016 12:06:13 UTC (Output: EXIT_STATUS_CODE = 0]
Apr 22, 2016 12:06:13 UTC (Output: ERROR STATUS MESSAGE = ]Apr 22, 2016 12:06:13 UTC Completed workflow item number 1, with status completed
ログに表示されているように、スクリプトはタスクが正常に実行されたことを意味するステータ
ス コード 0 を返します。
Windows とは異なり、個別のシェル スクリプトは作成されません。出力ファイルのみ作成されま
す。出力ファイルは次の場所に作成されます。
/opt/infra/vix_temp_files/vixoutput-04_07_2016_10_03_09_835.txt
```
出力ファイルの内容は、以下のとおりです。 status code: 0

## <span id="page-8-0"></span>出力表示オプションを無効化した例

VIX スクリプトの実行タスクで [出力表示(Output Display)] オプションのマークが外されている 場合、コマンドは Windows または Linux VM で直接実行されます。バッチ ファイルや出力ファイ ルは作成されません。

次の例に、[出力表示(Output Display)] オプションを有効化していない状態で、VIX スクリプト の実行タスクを使用して Windows VM および Linux VM でコマンドを実行する方法を示します。

#### 単一行の **Windows** コマンドの実行

この例では、[出力表示(Output Display)] オプションを無効にした状態で、VIX スクリプトの実 行タスクを使用して単一行の Windows コマンドを実行します。[出力表示 (Output Display) ] オプ ションのマークが外れている場合、Windows コマンドは直接 VM で実行されます。バッチ ファイ ルや出力ファイルは作成されません。

UCS Director アプライアンスで利用可能な VIX スクリプトの実行タスクに、以下の情報を入力し ます。

**1** VIX スクリプトを実行する VM を選択します。

- **2** VM の管理者クレデンシャルを入力します。
- **3** [スクリプト(Script)] フィールドに、以下のサンプル Windows コマンドを入力します。 C:\\WINDOWS\\system32\\cmd.exe /c mkdir C:\\test Dir 1234
- **4** [出力表示(Output Display)] がオンになっている場合は、オフにします。

タスクの実行後、ログに以下の情報が表示されます。

```
Service Request ID: 458
Mar 21, 2016 10:03:00 UTC Request Submitted
Mar 21, 2016 10:03:03 UTC Executing workflow item number 1
Mar 21, 2016 10:03:03 UTC Completed workflow item number 0, with status completed
Mar 21, 2016 10:03:09 UTC Executing workflow item number 2
Mar 21, 2016 10:03:00 UTC Trigger context executeWorkflowStep called
Mar 21, 2016 10:03:09 UTC Executing custom action vix script (Execute VIX Script)
Mar 21, 2016 10:03:09 UTC Executing custom action vix script (Execute VIX Script)
Mar 21, 2016 10:03:09 UTC VIX API will be deprecated in future release.
Mar 21, 2016 10:03:13 UTC [VIXActionHandler] - account details VMName : Win_2k12, Host:
172.31.234.46, OS Type: microsoft windows server 2012 (64-bit), ExitCode :0
Mar 21, 2016 10:03:13 UTC Task#1 (vix script (Execute VIX Script)) completed successfully
in 3 seconds
Mar 21, 2016 10:03:13 UTC Input/Output values for Task#1 (vix script (Execute VIX Script)):
Mar 21, 2016 10:03:13 UTC [Local Input: Select VM = 3312)
Mar 21, 2016 10:03:13 UTC [Local Input: Credential type = Login]
Mar 21, 2016 10:03:13 UTC [Local Input: Login = administrator]
Mar 21, 2016 10:03:13 UTC [Local Input: Password = "masked-value")
Mar 21, 2016 10:03:13 UTC [Local Input: Script - C:\\WINDOWS\\system32\\cmd.exe /c mkdir
C:\\test Dir 1234]
Mar 21, 2016 10:03:13 UTC [Local Input: Undo Script = ]
Mar 21, 2016 10:03:13 UTC (Local Input: Error Codes = ]
Mar 21, 2016 10:03:13 UTC [Local Input: Output display = true]
Mar 21, 2016 10:03:13 UTC (Output: EXIT_STATUS_CODE = 0]
Mar 21, 2016 10:03:13 UTC (Output: ERROR STATUS MESSAGE = ]Mar 21, 2016 10:03:13 UTC Completed workflow item number 1, with status completed
Mar 21, 2016 10:03:13 UTC Completed workflow item number 3
Mar 21, 2016 10:03:13 UTC Completed workflow item number 2, with status completed
ログに表示されているように、コマンドは VM 上で直接実行されます。
```
#### 複数行の **Windows** コマンドの実行

この例では、[出力表示(Output Display)] オプションを無効にした状態で、VIX スクリプトの実 行タスクを使用して複数行の Windows コマンドを実行します。[出力表示 (Output Display) ] オプ ションのマークが外れている場合、複数行の Windows コマンドは直接 VM で実行されます。バッ チ ファイルや出力ファイルは作成されません。

UCS Director アプライアンスで利用可能な VIX スクリプトの実行タスクに、以下の情報を入力し ます。

- **1** VIX スクリプトを実行する VM を選択します。
- **2** VM の管理者クレデンシャルを入力します。
- **3** [スクリプト(Script)] フィールドに、以下のサンプル Windows コマンドを入力します。 C:\\WINDOWS\\system32\\cmd.exe /c mkdir C:\\testfolder line1 && C:\\WINDOWS\\system32\\cmd.exe /c mkdir C:\\testfolder\_line2
- 4 [出力表示 (Output Display) ] がオンになっている場合は、オフにします。

タスクの実行後、ログに以下の情報が表示されます。

Service Request ID: 448 Mar 21, 2016 10:03:00 UTC Request Submitted Mar 21, 2016 10:03:03 UTC Executing workflow item number 1 Mar 21, 2016 10:03:03 UTC Completed workflow item number 0, with status completed Mar 21, 2016 10:03:09 UTC Executing workflow item number 2 Mar 21, 2016 10:03:00 UTC Trigger context executeWorkflowStep called Mar 21, 2016 10:03:09 UTC Executing custom action vix script (Execute VIX Script) Mar 21, 2016 10:03:09 UTC Executing custom action vix script (Execute VIX Script) Mar 21, 2016 10:03:09 UTC VIX API will be deprecated in future release. Mar 21, 2016 10:03:13 UTC [VIXActionHandler] - account details VMName : Win 2k12 , Host: 172.31.234.46, OS Type: microsoft windows server 2012 (64-bit), ExitCode :0 Mar 21, 2016 10:03:13 UTC Task#1 (vix script (Execute VIX Script)) completed successfully in 3 seconds Mar 21, 2016 10:03:13 UTC Input/Output values for Task#1 (vix script (Execute VIX Script)): Mar 21, 2016 10:03:13 UTC [Local Input: Select VM = 3312) Mar 21, 2016 10:03:13 UTC [Local Input: Credential type = Login] Mar 21, 2016 10:03:13 UTC [Local Input: Login = administrator] Mar 21, 2016 10:03:13 UTC [Local Input: Password = "masked-value") Mar 21, 2016 10:03:13 UTC [Local Input: Script - C:\\WINDOWS\\system32\\cmd.exe /c mkdir C:\\testfolder line1 && C:\\WINDOWS\\system32\\cmd.exe /c mkdir C:\\testfolder line2 ] Mar 21, 2016 10:03:13 UTC [Local Input: Undo Script = ]

Mar 21, 2016 10:03:13 UTC (Local Input: Error Codes = ] Mar 21, 2016 10:03:13 UTC [Local Input: Output display = true] **Mar 21, 2016 10:03:13 UTC (Output: EXIT\_STATUS\_CODE = 0]** Mar 21, 2016 10:03:13 UTC (Output: ERROR STATUS MESSAGE =  $]$ Mar 21, 2016 10:03:13 UTC Completed workflow item number 1, with status completed Mar 21, 2016 10:03:13 UTC Completed workflow item number 3 Mar 21, 2016 10:03:13 UTC Completed workflow item number 2, with status completed

ログに表示されているように、コマンドは VM 上で直接実行されます。

#### 単一行の **Linux** コマンドの実行

この例では、[出力表示(Output Display)] オプションを無効にした状態で、VIX スクリプトの実 行タスクを使用して単一行のLinuxコマンドを実行します。[出力表示(Output Display)]オプショ ンが無効にされている場合、Linux コマンドは直接 VM で実行されます。出力ファイルは作成さ れません。

UCS Director アプライアンスで利用可能な VIX スクリプトの実行タスクに、以下の情報を入力し ます。

- **1** VIX スクリプトを実行する VM を選択します。
- **2** VM の管理者クレデンシャルを入力します。
- **3** [スクリプト(Script)] フィールドに、以下のサンプル Linux コマンドを入力します。 /bin/mkdir /tmp/testdir1
- 4 [出力表示 (Output Display) ] がオンになっている場合は、オフにします。

タスクの実行後、SR ログに以下の情報が表示されます。

Apr 22, 2016 12:06:00 UTC Request Submitted

Apr 22, 2016 12:06:03 UTC Executing workflow item number 1

Apr 22, 2016 12:06:03 UTC Completed workflow item number 0, with status completed

Apr 22, 2016 12:06:09 UTC Executing workflow item number 2

Apr 22, 2016 12:06:00 UTC Trigger context executeWorkflowStep called

Apr 22, 2016 12:06:09 UTC Executing custom action vix script (Execute VIX Script)

Apr 22, 2016 12:06:09 UTC Executing custom action Vix\_script (Execute VIX Script)

Apr 22, 2016 12:06:09 UTC VIX API will be deprecated in future release.

Apr 22, 2016 12:06:13 UTC [VIXActionHandler] - account details VMName : vm-DEF-SR119 , Host: 172.31.234.85, OS Type: red hat enterprise linux 4(32-bit), ExitCode :0

Apr 22, 2016 12:06:13 UTC Task#1 (vix script (Execute VIX Script)) completed successfully in 4 seconds

Apr 22, 2016 12:06:13 UTC Input/Output values for Task#1 (vix script (Execute VIX Script)):

Apr 22, 2016 12:06:13 UTC [Local Input: Select VM = 9801) Apr 22, 2016 12:06:13 UTC [Local Input: Credential type = Login] Apr 22, 2016 12:06:13 UTC [Local Input: Login = administrator] Apr 22, 2016 12:06:13 UTC [Local Input: Password = "masked-value") Apr 22, 2016 12:06:13 UTC [Local Input: Script - /bin/mkdir /tmp/testdir1] Apr 22, 2016 12:06:13 UTC [Local Input: Undo Script = ] Apr 22, 2016 12:06:13 UTC (Local Input: Error Codes = ] Apr 22, 2016 12:06:13 UTC [Local Input: Output display = true] **Apr 22, 2016 12:06:13 UTC (Output: EXIT\_STATUS\_CODE = 0]** Apr 22, 2016  $12:06:13$  UTC (Output: ERROR STATUS MESSAGE = ] Apr 22, 2016 12:06:13 UTC Completed workflow item number 1, with status completed ログに表示されているように、Linux コマンドは VM 上で直接実行されます。

## <span id="page-12-0"></span>ゲスト操作 **API** オプションが有効化されている例

VIX スクリプトの実行タスクの [ゲスト操作 API の呼び出し(Invoke Guest Operations API)] オプ ションがオンになっている場合、タスクは VIX API ではなく最新のゲスト OS アクセス API レイ ヤーを使用します。バッチ ファイルや出力ファイルは作成されません。

以下の例に、ゲスト操作 API オプションを有効化した状態で、VIX スクリプトの実行タスクを使 用して Windows VM および Linux VM でコマンドを実行する方法を示します。

#### 単一行の **Windows** コマンドの実行

この例では、ゲスト操作 API オプションを有効化した状態で、VIX スクリプトの実行タスクを使 用して複数行の Windows コマンドを実行します。

UCS Director アプライアンスで利用可能な VIX スクリプトの実行タスクに、以下の情報を入力し ます。

- **1** VIX スクリプトを実行する VM を選択します。
- **2** VM の管理者クレデンシャルを入力します。
- **3** [スクリプト(Script)] フィールドに、以下のサンプル Windows コマンドを入力します。 C:\\WINDOWS\\system32\\cmd.exe /c mkdir C:\\test Dir 1234
- **4** [ゲスト操作 API の呼び出し(Invoke Guest Operations API)] をオンにします。

タスクの実行後、ログに以下の情報が表示されます。

Service Request ID: 458

Mar 21, 2016 10:03:00 UTC Request Submitted

Mar 21, 2016 10:03:03 UTC Executing workflow item number 1

Mar 21, 2016 10:03:03 UTC Completed workflow item number 0, with status completed Mar 21, 2016 10:03:09 UTC Executing workflow item number 2 Mar 21, 2016 10:03:00 UTC Trigger context executeWorkflowStep called Mar 21, 2016 10:03:09 UTC Executing custom action vix script (Execute VIX Script) Mar 21, 2016 10:03:09 UTC Executing custom action vix\_script (Execute VIX Script) **Mar 21, 2016 10:03:09 UTC Invoking Guest Operations API Mar 21, 2016 10:03:13 UTC [VIXActionHandler] - Completed executing guest command Mar 21, 2016 10:03:13 UTC Command invoked with Exit Code :0** Mar 21, 2016 10:03:13 UTC [VIXActionHandler] - account details VMName : Win 2k12 , Host: 172.31.234.46, OS Type: microsoft windows server 2012 (64-bit), ExitCode :0 Mar 21, 2016 10:03:13 UTC Task#1 (vix script (Execute VIX Script)) completed successfully in 3 seconds Mar 21, 2016 10:03:13 UTC Input/Output values for Task#1 (vix script (Execute VIX Script)): Mar 21, 2016 10:03:13 UTC [Local Input: Select VM = 3312) Mar 21, 2016 10:03:13 UTC [Local Input: Credential type = Login] Mar 21, 2016 10:03:13 UTC [Local Input: Login = administrator] Mar 21, 2016 10:03:13 UTC [Local Input: Password = "masked-value") Mar 21, 2016 10:03:13 UTC [Local Input: Script - C:\\WINDOWS\\system32\\cmd.exe /c mkdir C:\\test\_Dir\_1234] Mar 21, 2016 10:03:13 UTC [Local Input: Undo Script = ] Mar 21, 2016 10:03:13 UTC (Local Input: Error Codes = ] Mar 21, 2016 10:03:13 UTC [Local Input: Output display = true] **Mar 21, 2016 10:03:13 UTC (Output: EXIT\_STATUS\_CODE = 0]** Mar 21, 2016 10:03:13 UTC (Output: ERROR STATUS MESSAGE =  $]$ Mar 21, 2016 10:03:13 UTC Completed workflow item number 1, with status completed Mar 21, 2016 10:03:13 UTC Completed workflow item number 3 Mar 21, 2016 10:03:13 UTC Completed workflow item number 2, with status completed ログに表示されているように、コマンドはゲスト操作 API を使用して実行されます。

#### 複数行の **Windows** コマンドの実行

この例では、ゲスト操作 API オプションを有効化した状態で、VIX スクリプトの実行タスクを使 用して複数行の Windows コマンドを実行します。

UCS Director アプライアンスで利用可能な VIX スクリプトの実行タスクに、以下の情報を入力し ます。

- **1** VIX スクリプトを実行する VM を選択します。
- **2** VM の管理者クレデンシャルを入力します。
- **3** [スクリプト(Script)] フィールドに、以下のサンプル Windows コマンドを入力します。 C:\\WINDOWS\\system32\\cmd.exe /c mkdir C:\\testfolder\_line1 && C:\\WINDOWS\\system32\\cmd.exe /c mkdir C:\\testfolder\_line2
- **4** [ゲスト操作 API の呼び出し(Invoke Guest Operations API)] をオンにします。

タスクの実行後、ログに以下の情報が表示されます。

```
Service Request ID: 448
Mar 21, 2016 10:03:00 UTC Request Submitted
Mar 21, 2016 10:03:03 UTC Executing workflow item number 1
Mar 21, 2016 10:03:03 UTC Completed workflow item number 0, with status completed
Mar 21, 2016 10:03:09 UTC Executing workflow item number 2
Mar 21, 2016 10:03:00 UTC Trigger context executeWorkflowStep called
```
Mar 21, 2016 10:03:09 UTC Executing custom action vix script (Execute VIX Script)

Mar 21, 2016 10:03:09 UTC Executing custom action vix script (Execute VIX Script)

#### **Mar 21, 2016 10:03:09 UTC Invoking Guest Operations API**

#### **Mar 21, 2016 10:03:13 UTC [VIXActionHandler] - Completed executing guest command Mar 21, 2016 10:03:13 UTC Command invoked with Exit Code :0**

Mar 21, 2016 10:03:13 UTC [VIXActionHandler] - account details VMName : Win 2k12 , Host: 172.31.234.46, OS Type: microsoft windows server 2012 (64-bit), ExitCode :0 Mar 21, 2016 10:03:13 UTC Task#1 (vix script (Execute VIX Script)) completed successfully in 3 seconds

Mar 21, 2016 10:03:13 UTC Input/Output values for Task#1 (vix script (Execute VIX Script)):

```
Mar 21, 2016 10:03:13 UTC [Local Input: Select VM = 3312)
```
Mar 21, 2016 10:03:13 UTC [Local Input: Credential type = Login]

Mar 21, 2016 10:03:13 UTC [Local Input: Login = administrator]

Mar 21, 2016 10:03:13 UTC [Local Input: Password = "masked-value")

Mar 21, 2016 10:03:13 UTC [Local Input: Script - C:\\WINDOWS\\system32\\cmd.exe /c mkdir C:\\testfolder line1 && C:\\WINDOWS\\system32\\cmd.exe /c mkdir C:\\testfolder line2

]

Mar 21, 2016 10:03:13 UTC [Local Input: Undo Script = ]

Mar 21, 2016 10:03:13 UTC (Local Input: Error Codes = ]

Mar 21, 2016 10:03:13 UTC [Local Input: Output display = true]

#### **Mar 21, 2016 10:03:13 UTC (Output: EXIT\_STATUS\_CODE = 0]**

Mar 21, 2016 10:03:13 UTC (Output: ERROR STATUS MESSAGE =  $]$ Mar 21, 2016 10:03:13 UTC Completed workflow item number 1, with status completed Mar 21, 2016 10:03:13 UTC Completed workflow item number 3 Mar 21, 2016 10:03:13 UTC Completed workflow item number 2, with status completed ログに表示されているように、コマンドはゲスト操作 API を使用して実行されます。

#### 単一行の **Linux** コマンドの実行

この例では、ゲスト操作 API オプションを有効化した状態で、VIX スクリプトの実行タスクを使 用して複数行の Windows コマンドを実行します。

UCS Director アプライアンスで利用可能な VIX スクリプトの実行タスクに、以下の情報を入力し ます。

- **1** VIX スクリプトを実行する VM を選択します。
- **2** VM の管理者クレデンシャルを入力します。
- **3** [スクリプト(Script)] フィールドに、以下のサンプル Linux コマンドを入力します。 /bin/mkdir /tmp/testdir1
- **4** [ゲスト操作 API の呼び出し(Invoke Guest Operations API)] をオンにします。

タスクの実行後、SR ログに以下の情報が表示されます。

Apr 22, 2016 12:06:00 UTC Request Submitted Apr 22, 2016 12:06:03 UTC Executing workflow item number 1 Apr 22, 2016 12:06:03 UTC Completed workflow item number 0, with status completed Apr 22, 2016 12:06:09 UTC Executing workflow item number 2 Apr 22, 2016 12:06:00 UTC Trigger context executeWorkflowStep called Apr 22, 2016 12:06:09 UTC Executing custom action vix script (Execute VIX Script) Apr 22, 2016 12:06:09 UTC Executing custom action Vix\_script (Execute VIX Script) **Apr 22, 2016 12:06:09 UTC Invoking Guest Operations API Apr 22, 2016 12:06:13 UTC [VIXActionHandler] - Completed executing guest command Apr 22, 2016 12:06:13 UTC Command invoked with Exit Code :0** Apr 22, 2016 12:06:13 UTC [VIXActionHandler] - account details VMName : vm-DEF-SR119 , Host: 172.31.234.85, OS Type: red hat enterprise linux 4(32-bit), ExitCode :0 Apr 22, 2016 12:06:13 UTC Task#1 (vix script (Execute VIX Script)) completed successfully in 4 seconds Apr 22, 2016 12:06:13 UTC Input/Output values for Task#1 (vix script (Execute VIX Script)): Apr 22, 2016 12:06:13 UTC [Local Input: Select VM = 9801) Apr 22, 2016 12:06:13 UTC [Local Input: Credential type = Login] Apr 22, 2016 12:06:13 UTC [Local Input: Login = administrator] Apr 22, 2016 12:06:13 UTC [Local Input: Password = "masked-value") Apr 22, 2016 12:06:13 UTC [Local Input: Script - /bin/mkdir /tmp/testdir1] Apr 22, 2016 12:06:13 UTC [Local Input: Undo Script = ] Apr 22, 2016 12:06:13 UTC (Local Input: Error Codes = ] Apr 22, 2016 12:06:13 UTC [Local Input: Output display = true] **Apr 22, 2016 12:06:13 UTC (Output: EXIT\_STATUS\_CODE = 0]**

Apr 22, 2016 12:06:13 UTC (Output: ERROR STATUS MESSAGE = ]

Apr 22, 2016 12:06:13 UTC Completed workflow item number 1, with status completed

ログに表示されているように、コマンドはゲスト操作 API を使用して実行されます。

## <span id="page-16-0"></span>**REST API** を使用した **VIX** スクリプトの実行

次の例に、REST API を使用して VM で Windows または Linux コマンドを実行する方法を示しま す。

- userAPIExecuteVIXScript
- EXECUTE\_VIX\_SCRIPT
- userAPIExecuteVIXScriptWithOutput

#### **userAPIExecuteVIXScript API** を使用した **Windows** コマンドの実行

この例では、userAPIExecuteVIXScript API タスクを使用して Windows コマンドを実行します。こ の API の制限は、応答にステータス コードだけが表示され、出力メッセージが表示されないこと です。

UCS Director アプライアンスで利用可能な userAPIExecuteVIXScript API タスクに、以下の情報を 入力します。

- **1** VIX スクリプトを実行する VM を選択します。
- **2** VM の管理者クレデンシャルを入力します。
- **3** [URL の生成(Generate URL)] をクリックし、以下のパラメータを入力します。

/app/api/rest?formatType=json&opName=genericvm:userAPIExecuteVIXScript&opData= {param0:642,param1:"administrator",param2:"cloupia345",param3:"C:\\WINDOWS\\system32\\cmd.exe mkdir C:\\test\_Dir"}

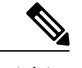

(注) •ここで、param0 は VM ID、param1 と param2 は VM の管理者クレデンシャル、param3 は Windows コマンドになります。

- APIコマンドに「\」が含まれている場合は、4つのバックスラッシュを使用します。サー ビス要求(SR)ログでスクリプトを確認します。
- 4 [REST API の実行 (Execute REST API) ] をクリックします。

コマンドが有効な場合、以下の応答が表示されます。

```
{ "serviceResult":126, "serviceError":null, "serviceName":"InfraMgr",
"opName":"genericvm:userAPIExecuteVIXScript" }
```
コマンドが正常に実行されると、SR ログに以下の情報が表示されます。 Service Request ID: 445 Apr 19, 2016 10:03:00 UTC Request Submitted Apr 19, 2016 10:03:03 UTC Executing workflow item number 1 Apr 19, 2016 10:03:03 UTC Completed workflow item number 0, with status completed Apr 19, 2016 10:03:09 UTC Executing workflow item number 2 Apr 19, 2016 10:03:00 UTC Trigger context executeWorkflowStep called Apr 19, 2016 10:03:09 UTC Executing custom action vix script (Execute VIX Script) Apr 19, 2016 10:03:09 UTC Executing custom action vix script (Execute VIX Script) Apr 19, 2016 10:03:09 UTC VIX API will be deprecated in future release. Apr 19, 2016 10:03:13 UTC [VIXActionHandler] - account details VMName : Win 2k12 , Host: 172.31.234.46, OS Type: microsoft windows server 2012 (64-bit), ExitCode :0 Apr 19, 2016 10:03:13 UTC Task#1 (vix\_script (Execute VIX Script)) completed successfully in 6 seconds Apr 19, 2016 10:03:13 UTC Input/Output values for Task#1 (vix script (Execute VIX Script)): Apr 19, 2016 10:03:13 UTC [Local Input: Select VM = 642) Apr 19, 2016 10:03:13 UTC [Local Input: Credential type = Login] Apr 19, 2016 10:03:13 UTC [Local Input: Login = administrator] Apr 19, 2016 10:03:13 UTC [Local Input: Password = "masked-value") **Apr 19, 2016 10:03:13 UTC [Local Input: Script - C:\\WINDOWS\\system32\\cmd.exe mkdir C:\\test\_Dir]** Apr 19, 2016 10:03:13 UTC [Local Input: Undo Script = ] Apr 19, 2016 10:03:13 UTC (Local Input: Error Codes = ] Apr 19, 2016 10:03:13 UTC [Local Input: Output display = true] **Apr 19, 2016 10:03:13 UTC (Output: EXIT\_STATUS\_CODE = 0]** Apr 19, 2016 10:03:13 UTC (Output: ERROR STATUS MESSAGE = ] Apr 19, 2016 10:03:13 UTC Completed workflow item number 1, with status completed ログに表示されているように、スクリプトはタスクが正常に実行されたことを意味するステータ ス コード 0 を返します。 コマンドが無効な場合 (C:\\WINDOWS\\system32\\cmd.exe testxml のような不正なコマンドを入力 した場合など)、ステータス コードによって適切なエラー コードが SR ログに返されます。 Service Request ID: 445 Apr 19, 2016 10:03:00 UTC Request Submitted Apr 19, 2016 10:03:03 UTC Executing workflow item number 1 Apr 19, 2016 10:03:03 UTC Completed workflow item number 0, with status completed Apr 19, 2016 10:03:09 UTC Executing workflow item number 2 Apr 19, 2016 10:03:00 UTC Trigger context executeWorkflowStep called Apr 19, 2016 10:03:09 UTC Executing custom action vix script (Execute VIX Script)

Apr 19, 2016 10:03:09 UTC Executing custom action vix\_script (Execute VIX Script) Apr 19, 2016 10:03:09 UTC VIX API will be deprecated in future release. Apr 19, 2016 10:03:13 UTC [VIXActionHandler] - account details VMName : Win 2k12 , Host: 172.31.234.46, OS Type: microsoft windows server 2012 (64-bit), ExitCode :0 Apr 19, 2016 10:03:13 UTC Task#1 (vix script (Execute VIX Script)) completed successfully after 6 seconds Apr 19, 2016 10:03:13 UTC Input/Output values for Task#1 (vix script (Execute VIX Script)): Apr 19, 2016 10:03:13 UTC [Local Input: Select VM = 642) Apr 19, 2016 10:03:13 UTC [Local Input: Credential type = Login] Apr 19, 2016 10:03:13 UTC [Local Input: Login = administrator] Apr 19, 2016 10:03:13 UTC [Local Input: Password = "masked-value") **Apr 19, 2016 10:03:13 UTC [Local Input: Script - C:\\WINDOWS\\system32\\cmd.exe testxml]** Apr 19, 2016 10:03:13 UTC [Local Input: Undo Script = ] Apr 19, 2016 10:03:13 UTC (Local Input: Error Codes = ] Apr 19, 2016 10:03:13 UTC [Local Input: Output display = true] **Apr 19, 2016 10:03:13 UTC (Output: EXIT\_STATUS\_CODE = 9009] Apr 19, 2016 10:03:13 UTC (Output: ERROR\_STATUS\_MESSAGE = 'testxml' is not recognized as an internal or external command, operable program or batch file.]** Apr 19, 2016 10:03:13 UTC Completed workflow item number 1, with status completed

このサンプルでは、ステータス コード 1 は未知のエラーを意味します。

### **userAPIExecuteVIXScript API** を使用した **Linux** コマンドの実行

この例では、userAPIExecuteVIXScript API タスクを使用して Linux コマンドを実行します。この API の制限は、応答にステータス コードだけが表示され、出力メッセージが表示されないことで す。

UCS Director アプライアンスで利用可能な userAPIExecuteVIXScript API タスクに、以下の情報を 入力します。

- **1** VIX スクリプトを実行する VM を選択します。
- **2** VM の管理者クレデンシャルを入力します。
- **3** [URL の生成(Generate URL)] をクリックし、以下のパラメータを入力します。

/app/api/rest?formatType=json&opName=genericvm:userAPIExecuteVIXScript&opData= {param0:279,param1:"root",param2:"cloupia345",param3:"/bin/mkdir /temp/test1"}

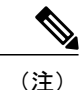

ここで、param0 は VM ID、param1 と param2 は VM のルートクレデンシャル、param3 は Linux コマンドになります。

**4** [REST API の実行(Execute REST API)] をクリックします。

コマンドが有効な場合、以下の応答が表示されます。

{ "serviceResult":81, "serviceError":null, "serviceName":"InfraMgr", "opName":"genericvm:userAPIExecuteVIXScript" } コマンドが正常に実行されると、SR ログに以下の情報が表示されます。 Service Request ID: 495 Apr 19, 2016 10:03:00 UTC Request Submitted Apr 19, 2016 10:03:03 UTC Executing workflow item number 1 Apr 19, 2016 10:03:03 UTC Completed workflow item number 0, with status completed Apr 19, 2016 10:03:09 UTC Executing workflow item number 2 Apr 19, 2016 10:03:00 UTC Trigger context executeWorkflowStep called Apr 19, 2016 10:03:09 UTC Executing custom action vix script (Execute VIX Script) Apr 19, 2016 10:03:09 UTC Executing custom action vix script (Execute VIX Script) Apr 19, 2016 10:03:09 UTC VIX API will be deprecated in future release. Apr 19, 2016 10:03:13 UTC [VIXActionHandler] - account details VMName :SDK-VIX, Host :172.29.110.75 , OS Type :red hat enterprise linux 5 (64-bit), ExitCode :0 Apr 19, 2016 10:03:13 UTC Task#1 (vix script (Execute VIX Script)) completed successfully in 6 seconds Apr 19, 2016 10:03:13 UTC Input/Output values for Task#1 (vix script (Execute VIX Script)): Apr 19, 2016 10:03:13 UTC [Local Input: Select VM = 279) Apr 19, 2016 10:03:13 UTC [Local Input: Credential type = Login] Apr 19, 2016 10:03:13 UTC [Local Input: Login = administrator] Apr 19, 2016 10:03:13 UTC [Local Input: Password = "masked-value") **Apr 19, 2016 10:03:13 UTC [Local Input: Script - /bin/mkdir /temp/test1]** Apr 19, 2016 10:03:13 UTC [Local Input: Undo Script = ] Apr 19, 2016 10:03:13 UTC (Local Input: Error Codes = ] Apr 19, 2016 10:03:13 UTC [Local Input: Output display = true] **Apr 19, 2016 10:03:13 UTC (Output: EXIT\_STATUS\_CODE = 0]** Apr 19, 2016 10:03:13 UTC (Output: ERROR STATUS MESSAGE =  $]$ Apr 19, 2016 10:03:13 UTC Completed workflow item number 1, with status completed ログに表示されているように、スクリプトはタスクが正常に実行されたことを意味するステータ ス コード0を返します。 コマンドが無効な場合(///abcd/test/123のような不正なコマンドを入力した場合など)、ステータ ス コードによって適切なエラー コードが SR ログに返されます。 Service Request ID: 495 Apr 19, 2016 10:03:00 UTC Request Submitted Apr 19, 2016 10:03:03 UTC Executing workflow item number 1 Apr 19, 2016 10:03:03 UTC Completed workflow item number 0, with status completed

Apr 19, 2016 10:03:09 UTC Executing workflow item number 2 Apr 19, 2016 10:03:00 UTC Trigger context executeWorkflowStep called Apr 19, 2016 10:03:09 UTC Executing custom action vix script (Execute VIX Script) Apr 19, 2016 10:03:09 UTC Executing custom action vix\_script (Execute VIX Script) Apr 19, 2016 10:03:09 UTC VIX API will be deprecated in future release. Apr 19, 2016 10:03:13 UTC [VIXActionHandler] - account details VMName :SDK-VIX, Host :172.29.110.75 , OS Type :red hat enterprise linux 5 (64-bit), ExitCode :0 Apr 19, 2016 10:03:13 UTC Task#1 (vix script (Execute VIX Script)) completed successfully in 3 seconds Apr 19, 2016 10:03:13 UTC Input/Output values for Task#1 (vix script (Execute VIX Script)): Apr 19, 2016 10:03:13 UTC [Local Input: Select VM = 279) Apr 19, 2016 10:03:13 UTC [Local Input: Credential type = Login] Apr 19, 2016 10:03:13 UTC [Local Input: Login = administrator] Apr 19, 2016 10:03:13 UTC [Local Input: Password = "masked-value") **Apr 19, 2016 10:03:13 UTC [Local Input: Script - ///abcd/test/123]** Apr 19, 2016 10:03:13 UTC [Local Input: Undo Script = ] Apr 19, 2016 10:03:13 UTC (Local Input: Error Codes = ] Apr 19, 2016 10:03:13 UTC [Local Input: Output display = true] **Apr 19, 2016 10:03:13 UTC (Output: EXIT\_STATUS\_CODE = 9009] Apr 19, 2016 10:03:13 UTC (Output: ERROR\_STATUS\_MESSAGE = 'abcd/test/123' is not recognized as an internal or external command, operable program or batch file.]** Apr 19, 2016 10:03:13 UTC Completed workflow item number 1, with status completed

このサンプルでは、ステータス コード 1 は未知のエラーを意味します。

#### **EXECUTE\_VIX\_SCRIPT API** を使用した **Windows** コマンドの実行

この例では、EXECUTE\_VIX\_SCRIPT API タスクを使用して Windows コマンドを実行します。こ の API の制限は、応答にステータス コードだけが表示され、出力メッセージが表示されないこと です。

UCS Director アプライアンスで利用可能な EXECUTE\_VIX\_SCRIPT API タスクに、以下の情報を 入力します。

- **1** VIX スクリプトを実行する VM を選択します。
- **2** VM の管理者クレデンシャルを入力します。
- **3** [スクリプト(Script)] フィールドに、以下のサンプル Windows コマンドを入力します。 C:\\WINDOWS\\system32\\cmd.exe mkdir C:\\test xml api
- **4** [REST API の実行(Execute REST API)] をクリックします。

```
コマンドが有効な場合、以下の応答が表示されます。
<?xml version="1.0" encoding="UTF-8" standalone="yes"?>
<cuicOperationResponse>
    <Log>
         <Messages>1</Messages>
         <Message>
            <TimeStamp>2016-04-26 08:11:26.864</TimeStamp>
            <Severity>INFO</Severity>
            <Text>[VIXActionHandler] - account details VMName :SDK-VIX, Host :172.29.110.75
 , OS Type :microsoft windows server 2008 r2 (64-bit), ExitCode:0</Text>
         </Message>
   \langleLog>
   <operationStatus>0</operationStatus>
   <response>
       <ExecuteVIXScriptResponse>
           <EXIT_STATUS_CODE>0</EXIT_STATUS_CODE>
       </ExecuteVIXScriptResponse>
  </response>
  <responsemap>
     <entry>
       <key>ERROR_STATUS_CODE</key>
       \langle \text{value} \rangle 0 \langle \sqrt{\text{value}} \rangle</entry>
  </responsemap>
</cuicOperationResponse>
```
応答に表示されているように、ステータス コードはコマンドが正常に実行されたことを意味する 0 を返します。

コマンドが無効な場合(C:\\WINDOWS\\system32\\cmd.exe testxml のような不正なコマンドを入力 した場合など)、ステータス コードによって適切なエラー コードが [応答(Response)] フィール ドに返されます。

```
<?xml version="1.0" encoding="UTF-8" standalone="yes"?>
<cuicOperationResponse>
    <Log>
         <Messages>1</Messages>
         <Message>
            <TimeStamp>2016-04-26 03:12:29.864</TimeStamp>
            <Severity>INFO</Severity>
           <Text>[VIXActionHandler] - account details VMName :SDK-VIX, Host :172.29.110.75
 , OS Type :red hat enterprise linux 5 (64-bit), ExitCode:0</Text>
         </Message>
    </Log>
    <operationStatus>0</operationStatus>
    <response>
       <ExecuteVIXScriptResponse>
           <EXIT_STATUS_CODE>9009</EXIT_STATUS_CODE>
           <ERROR_STATUS_MESSAGE>"testxml" is not recognized as an internal or external
command, operable program or batch file.</ERROR_STATUS_MESSAGE>
       </ExecuteVIXScriptResponse>
    </response>
    <responsemap>
      <entry>
        <key>ERROR_STATUS_CODE</key>
        <value>0</value>
      </entry>
      <entry>
        <key>ERROR_STATUS_MESSAGE</key>
        <value></value>
      </entry>
   </responsemap>
</cuicOperationResponse>
```

```
このサンプルでは、ステータス コード 1 は未知のエラーを意味します。
```
#### **EXECUTE\_VIX\_SCRIPT API** を使用した **Linux** コマンドの実行

この例では、EXECUTE\_VIX\_SCRIPT API タスクを使用して Linux コマンドを実行します。この API の制限は、応答にステータス コードだけが表示され、出力メッセージが表示されないことで す。

UCS Director アプライアンスで利用可能な EXECUTE\_VIX\_SCRIPT API タスクに、以下の情報を 入力します。

- **1** VIX スクリプトを実行する VM を選択します。
- **2** VM の管理者クレデンシャルを入力します。
- **3** [スクリプト(Script)] フィールドに、以下のサンプル Linux コマンドを入力します。 /bin/date
- **4** [REST API の実行(Execute REST API)] をクリックします。

コマンドが有効な場合、以下の応答が表示されます。

```
<?xml version="1.0" encoding="UTF-8" standalone="yes"?>
<cuicOperationResponse>
    <Log>
         <Messages>1</Messages>
         <Message>
             <TimeStamp>2016-04-26 03:11:26.864</TimeStamp>
             <Severity>INFO</Severity>
            <Text>[VIXActionHandler] - account details VMName :SDK-VIX, Host :172.29.110.75
 , OS Type :red hat enterprise linux 5 (64-bit), ExitCode:0</Text>
         </Message>
   </Log>
   <operationStatus>0</operationStatus>
   <response>
       <ExecuteVIXScriptResponse>
           <EXIT_STATUS_CODE>0</EXIT_STATUS_CODE>
            <ERROR_STATUS_MESSAGE></ERROR_STATUS_MESSAGE>
       </ExecuteVIXScriptResponse>
  </response>
  <responsemap>
     <entry>
       <key>ERROR_STATUS_CODE</key>
       \langle \text{value} \rangle 0 \langle \sqrt{\text{value}} \rangle</entry>
    <entry>
      <key>ERROR_STATUS_MESSAGE</key>
      <value></value>
    </entry>
  </responsemap>
</cuicOperationResponse>
```
応答に表示されているように、ステータス コードはコマンドが正常に実行されたことを意味する 0 を返します。

コマンドが無効な場合、ステータス コードによって適切なエラー コードが [応答 (Response) ] フィールドに返されます。

```
<?xml version="1.0" encoding="UTF-8" standalone="yes"?>
<cuicOperationResponse>
   <Log>
         <Messages>1</Messages>
         <Message>
```

```
<TimeStamp>2016-04-26 03:11:26.864</TimeStamp>
             <Severity>INFO</Severity>
            <Text>[VIXActionHandler] - account details VMName :SDK-VIX, Host :172.29.110.75
 , OS Type :red hat enterprise linux 5 (64-bit), ExitCode:0</Text>
          </Message>
   \langleLog>
   <operationStatus>0</operationStatus>
   <response>
       <ExecuteVIXScriptResponse>
            <EXIT_STATUS_CODE>1</EXIT_STATUS_CODE>
            <ERROR_STATUS_MESSAGE></ERROR_STATUS_MESSAGE>
       </ExecuteVIXScriptResponse>
   </response>
   <responsemap>
      <entry>
         <key>ERROR_STATUS_CODE</key>
         \langle \text{value} \rangle 0 \langle \sqrt{\text{value}} \rangle</entry>
     <entry>
        <key>ERROR_STATUS_MESSAGE</key>
         <value></value>
     </entry>
   </responsemap>
</cuicOperationResponse>
```
このサンプルでは、ステータス コード 1 は未知のエラーを意味します。

### **userAPIExecuteVIXScriptWithOutput API** を使用した **Windows** コマンドの 実行

この例では、userAPIExecuteVIXScriptWithOutput APIを使用してWindowsコマンドを実行します。

userAPIExecuteVIXScriptWithOutput API を使用して Windows コマンドを実行すると、API によっ て以下のものが作成されます。

- •出力ファイル(ファイル拡張子.txt) (ファイルパスロケーション/opt/infra/vix\_temp\_files)。
- ワークフロー タスクの入力パラメータと出力変数の一覧を表示する入出力レポート。
- •バッチ コマンドを確認するバッチ ファイル(ファイル拡張子 .bat)(Windows VM のみ)。

UCS Director アプライアンスで利用可能な userAPIExecuteVIXScriptWithOutput API タスクに、以下 の情報を入力します。

- **1** VIX スクリプトを実行する VM を選択します。
- **2** VM の管理者クレデンシャルを入力します。
- **3** [URL の生成(Generate URL)] をクリックし、以下のパラメータを入力します。

<sup>/</sup>app/api/rest?formatType=json&opName=genericvm:userAPIExecuteVIXScriptWithOutput&opData= {param0:247,param1:"administrator",param2:"cloupia123",param3:"C:\\WINDOWS\\system32\\cmd.exe echo hi"}

- (注) •ここで、param0 は VM ID、param1 と param2 は VM の管理者クレデンシャル、param3 は Windows コマンドになります。
	- 複数行コマンドの場合、\n で各行を分割します。次に例を示します。 /app/api/rest?formatType=json&opName=genericvm:userAPIExecuteVIXScriptWithOutput&opData= {param0:247,param1:"administrator",param2:"cloupia123",param3:"C:\\WINDOWS\\system32\\cmd.exe

```
echo hi\n echo this is secondline"}
```
#### [REST API の実行(Execute REST API)] をクリックします。

```
コマンドが有効な場合、以下の応答が表示されます。
{ "serviceResult":126, "serviceError":null, "serviceName":"InfraMgr",
"opName":"genericvm:userAPIExecuteVIXScriptWithOutput" }
コマンドが正常に実行されると、SR ログに以下の情報が表示されます。
Service Request ID: 435
Apr 19, 2016 10:03:00 UTC Request Submitted
Apr 19, 2016 10:03:03 UTC Executing workflow item number 1
Apr 19, 2016 10:03:03 UTC Completed workflow item number 0, with status completed
Apr 19, 2016 10:03:09 UTC Executing workflow item number 2
Apr 19, 2016 10:03:00 UTC Trigger context executeWorkflowStep called
Apr 19, 2016 10:03:09 UTC Executing custom action vix script (Execute VIX Script)
Apr 19, 2016 10:03:09 UTC Executing custom action vix script (Execute VIX Script)
Apr 19, 2016 10:03:09 UTC VIX API will be deprecated in future release.
Apr 19, 2016 10:03:13 UTC [VIXActionHandler] - account details VMName : Win 2k12 , Host:
172.31.234.46, OS Type: microsoft windows server 2012 (64-bit), ExitCode :0
Apr 19, 2016 10:03:13 UTC Task#1 (vix script (Execute VIX Script)) completed successfully
in 6 seconds
Apr 19, 2016 10:03:13 UTC Input/Output values for Task#1 (vix script (Execute VIX Script)):
Apr 19, 2016 10:03:13 UTC [Local Input: Select VM = 247)
Apr 19, 2016 10:03:13 UTC [Local Input: Credential type = Login]
Apr 19, 2016 10:03:13 UTC [Local Input: Login = administrator]
Apr 19, 2016 10:03:13 UTC [Local Input: Password = "masked-value")
Apr 19, 2016 10:03:13 UTC [Local Input: Script -
/app/api/rest?formatType=json&opName=genericvm:userAPIExecuteVIXScriptWithOutput&opData=
{param0:247,param1:"administrator",param2:"cloupia123",param3:"C:\\WINDOWS\\system32\\cmd.exe
 echo hi"}
\overline{1}Apr 19, 2016 10:03:13 UTC [Local Input: Undo Script = ]
Apr 19, 2016 10:03:13 UTC (Local Input: Error Codes = ]
Apr 19, 2016 10:03:13 UTC [Local Input: Output display = true]
Apr 19, 2016 10:03:13 UTC (Output: EXIT_STATUS_CODE = 0]
Apr 19, 2016 10:03:13 UTC (Output: ERROR STATUS MESSAGE = ]
```
Apr 19, 2016 10:03:13 UTC Completed workflow item number 1, with status completed

ログに表示されているように、スクリプトはタスクが正常に実行されたことを意味するステータ ス コード0を返します。

ワークフロータスクの入力パラメータと出力変数(ステータスコードとステータスメッセージ) の一覧を表示する入出力レポートも API によって作成されます。

無効な Windows コマンドが userAPIExecuteVIXScriptWithOutput API で送信されると、SR ログに次 のようなレポートが表示されます。

Service Request ID: 435

Apr 19, 2016 10:03:00 UTC Request Submitted

Apr 19, 2016 10:03:03 UTC Executing workflow item number 1

Apr 19, 2016 10:03:03 UTC Completed workflow item number 0, with status completed

Apr 19, 2016 10:03:09 UTC Executing workflow item number 2

Apr 19, 2016 10:03:00 UTC Trigger context executeWorkflowStep called

Apr 19, 2016 10:03:09 UTC Executing custom action vix script (Execute VIX Script)

Apr 19, 2016 10:03:09 UTC Executing custom action vix\_script (Execute VIX Script)

Apr 19, 2016 10:03:09 UTC VIX API will be deprecated in future release.

Apr 19, 2016 10:03:13 UTC [VIXActionHandler] - account details VMName : Win 2k12 , Host: 172.31.234.46, OS Type: microsoft windows server 2012 (64-bit), ExitCode :0

Apr 19, 2016 10:03:13 UTC Task#1 (vix\_script (Execute VIX Script)) completed successfully in 9 seconds

Apr 19, 2016 10:03:13 UTC Input/Output values for Task#1 (vix script (Execute VIX Script)):

Apr 19, 2016 10:03:13 UTC [Local Input: Select VM = 247)

Apr 19, 2016 10:03:13 UTC [Local Input: Credential type = Login]

Apr 19, 2016 10:03:13 UTC [Local Input: Login = administrator]

Apr 19, 2016 10:03:13 UTC [Local Input: Password = "masked-value")

Apr 19, 2016 10:03:13 UTC [Local Input: Script - /app/api/rest?formatType=json&opName=genericvm:userAPIExecuteVIXScriptWithOutput&opData= {param0:247,param1:"administrator",param2:"cloupia123",param3:"C:\\WINDOWS\\system32\\cmd.exe **whatsapp**"}

]

Apr 19, 2016 10:03:13 UTC [Local Input: Undo Script = ] Apr 19, 2016 10:03:13 UTC (Local Input: Error Codes = ] Apr 19, 2016 10:03:13 UTC [Local Input: Output display = true] **Apr 19, 2016 10:03:13 UTC (Output: EXIT\_STATUS\_CODE = 9009]**

**Apr 19, 2016 10:03:13 UTC (Output: ERROR\_STATUS\_MESSAGE = 'whatsapp' is not recognized as an internal or external command, operable program or batch file.]**

Apr 19, 2016 10:03:13 UTC Completed workflow item number 1, with status completed

ログに表示されるように、該当するステータス コードと、コマンドが無効であるというエラー メッセージがスクリプトによって返されます。同じエラー ステータス コードとエラー ステータ ス メッセージが、入出力レポートにも表示されます。

API によって次の場所にバッチ ファイルが作成されます。 /opt/infra/vix\_temp\_files/vixbatch-04\_07\_2016\_02\_01\_34\_231.bat

API によって次の場所に出力ファイルが作成されます。 /opt/infra/vix\_temp\_files/vixoutput-04\_07\_2016\_02\_01\_34\_231.txt

### **userAPIExecuteVIXScriptWithOutput API** を使用した **Linux** コマンドの実 行

この例では、userAPIExecuteVIXScriptWithOutput API を使用して Linux コマンドを実行します。

UCS Director アプライアンスで利用可能な userAPIExecuteVIXScriptWithOutput API タスクに、以下 の情報を入力します。

- **1** VIX スクリプトを実行する VM を選択します。
- **2** VM の管理者クレデンシャルを入力します。
- **3** [URL の生成(Generate URL)] をクリックし、以下のパラメータを入力します。 /app/api/rest?formatType=json&opName=genericvm:userAPIExecuteVIXScriptWithOutput&opData= {param0:244,param1:"root",param2:"cloupia123",param3:"/bin/date"}

- (注)
- ここで、param0 は VM ID、param1 と param2 は VM の管理者クレデンシャル、param3 は Linux コマンドになります。

**[REST API の実行(Execute REST API)] をクリックします。** 

コマンドが有効な場合、以下の応答が表示されます。

{ "serviceResult":228, "serviceError":null, "serviceName":"InfraMgr", "opName":"genericvm:userAPIExecuteVIXScriptWithOutput" } コマンドが正常に実行されると、SR ログに以下の情報が表示されます。

Service Request ID: 491

Apr 19, 2016 10:03:00 UTC Request Submitted

Apr 19, 2016 10:03:03 UTC Executing workflow item number 1

Apr 19, 2016 10:03:03 UTC Completed workflow item number 0, with status completed

- Apr 19, 2016 10:03:09 UTC Executing workflow item number 2
- Apr 19, 2016 10:03:00 UTC Trigger context executeWorkflowStep called
- Apr 19, 2016 10:03:09 UTC Executing custom action vix\_script (Execute VIX Script)
- Apr 19, 2016 10:03:09 UTC Executing custom action vix\_script (Execute VIX Script)

Apr 19, 2016 10:03:09 UTC VIX API will be deprecated in future release.

Apr 19, 2016 10:03:13 UTC [VIXActionHandler] - account details VMName :SDK-VIX, Host :172.29.110.75 , OS Type :red hat enterprise linux 5 (64-bit), ExitCode :0 Apr 19, 2016 10:03:13 UTC Task#1 (vix script (Execute VIX Script)) completed successfully in 6 seconds Apr 19, 2016 10:03:13 UTC Input/Output values for Task#1 (vix script (Execute VIX Script)): Apr 19, 2016 10:03:13 UTC [Local Input: Select VM = 244) Apr 19, 2016 10:03:13 UTC [Local Input: Credential type = Login] Apr 19, 2016 10:03:13 UTC [Local Input: Login = administrator] Apr 19, 2016 10:03:13 UTC [Local Input: Password = "masked-value") Apr 19, 2016 10:03:13 UTC [Local Input: Script - /bin/date} ] Apr 19, 2016 10:03:13 UTC [Local Input: Undo Script = ] Apr 19, 2016 10:03:13 UTC (Local Input: Error Codes = ] Apr 19, 2016 10:03:13 UTC [Local Input: Output display = true] **Apr 19, 2016 10:03:13 UTC (Output: EXIT\_STATUS\_CODE = 0]** Apr 19, 2016 10:03:13 UTC (Output: ERROR STATUS MESSAGE = ] Apr 19, 2016 10:03:13 UTC Completed workflow item number 2, with status completed ログに表示されているように、スクリプトはタスクが正常に実行されたことを意味するステータ ス コード 0 を返します。 ワークフロータスクの入力パラメータと出力変数(ステータスコードとステータスメッセージ) の一覧を表示する入出力レポートも API によって作成されます。 無効な Linux コマンド(「abcd」など)が userAPIExecuteVIXScriptWithOutput API で送信される と、SR ログに次のようなレポートが表示されます。 Service Request ID: 491 Apr 19, 2016 10:03:00 UTC Request Submitted Apr 19, 2016 10:03:03 UTC Executing workflow item number 1 Apr 19, 2016 10:03:03 UTC Completed workflow item number 0, with status completed Apr 19, 2016 10:03:09 UTC Executing workflow item number 2 Apr 19, 2016 10:03:00 UTC Trigger context executeWorkflowStep called Apr 19, 2016 10:03:09 UTC Executing custom action vix\_script (Execute VIX Script) Apr 19, 2016 10:03:09 UTC Executing custom action vix\_script (Execute VIX Script) Apr 19, 2016 10:03:09 UTC VIX API will be deprecated in future release. Apr 19, 2016 10:03:13 UTC [VIXActionHandler] - account details VMName :SDK-VIX, Host :172.29.110.75 , OS Type :red hat enterprise linux 5 (64-bit), ExitCode :0 Apr 19, 2016 10:03:13 UTC Task#1 (vix script (Execute VIX Script)) completed successfully in 9 seconds Apr 19, 2016 10:03:13 UTC Input/Output values for Task#1 (vix script (Execute VIX Script)): Apr 19, 2016 10:03:13 UTC [Local Input: Select VM = 244) Apr 19, 2016 10:03:13 UTC [Local Input: Credential type = Login]

Apr 19, 2016 10:03:13 UTC [Local Input: Login = administrator] Apr 19, 2016 10:03:13 UTC [Local Input: Password = "masked-value") Apr 19, 2016 10:03:13 UTC [Local Input: Script - abcd} Apr 19, 2016 10:03:13 UTC [Local Input: Undo Script = null] **Apr 19, 2016 10:03:13 UTC (Output: EXIT\_STATUS\_CODE = 127]**

**Apr 19, 2016 10:03:13 UTC (Output: ERROR\_STATUS\_MESSAGE = sh:abcd: command not found]**

Apr 19, 2016 10:03:13 UTC Completed workflow item number 2, with status completed

ログに表示されるように、該当するステータス コードと、コマンドが無効であるというエラー メッセージがスクリプトによって返されます。同じエラー ステータス コードとエラー ステータ ス メッセージが、入出力レポートにも表示されます。

 $\mathbf I$